# <span id="page-0-0"></span>**Guía del usuario de los paquetes de actualización Dell™ para Sistemas operativos Microsoft® Windows® Guía del usuario**

[Introducción a los paquetes de actualización Dell™](file:///E:/Software/smdup/dup601/sp/ug/windows/1intro.htm#wp1052435) [Uso de los paquetes de actualización de Dell](file:///E:/Software/smdup/dup601/sp/ug/windows/2using.htm#wp1052263) [Referencia de la interfaz de línea de comandos](file:///E:/Software/smdup/dup601/sp/ug/windows/3cliref.htm#wp1044974) [Solución de problemas](file:///E:/Software/smdup/dup601/sp/ug/windows/4trouble.htm#wp1039152)

[Preguntas frecuentes](file:///E:/Software/smdup/dup601/sp/ug/windows/5faq.htm#wp1046502) [Control de cuentas de usuario en Microsoft Windows Server 2008](file:///E:/Software/smdup/dup601/sp/ug/windows/appendaa.htm#wp1056618) [Módulo de plataforma confiable \(TPM\) y compatibilidad con BitLocker](file:///E:/Software/smdup/dup601/sp/ug/windows/appendac.htm#wp1062446) [Glosario](file:///E:/Software/smdup/dup601/sp/ug/windows/glossary.htm#wp1037828)

# **Notas y precauciones**

**A NOTA:** Una NOTA proporciona información importante que le ayudará a utilizar mejor el equipo.

**PRECAUCIÓN: Un mensaje de PRECAUCIÓN indica la posibilidad de daños en el hardware o la pérdida de datos si no se siguen las instrucciones.** 

# **La información contenida en este documento puede modificarse sin previo aviso. © 2009 Dell Inc. Todos los derechos reservados.**

Queda estrictamente prohibida la reproducción de este material en cualquier forma sin la autorización por escrito de Dell Inc.

Marcas comerciales utilizadas en este texto: *Dell,* el logotipo DELL, PowerEdge y OpenManage son marcas comerciales de Dell Inc.; Microsoft, Windows, Windows, Windows, Windos Server, MS-DOS,<br>BitLocker, Hyper-V y Hyper-V S

Es posible que se utilicen otros vombres y marcas comerciales en este documento para hacer referencia a las entidades propietarias de marcas y nombres, o a sus productos. Dell<br>Inc. renuncia a cualquier interés sobre la pro

Febrero de 2009

# <span id="page-1-0"></span>**Introducción a Dell Update Packages**

**Guía del usuario de Dell™ Update Packages para sistemas operativos Microsoft® Windows®**

#### **O** Información general

- **Server Update Utility y los paquetes DUP**
- **O** Sistemas operativos admitidos
- [Antes de comenzar](#page-2-1)
- [Nueva instalación de controladores de](#page-4-3)
- [Control de cuentas de usuario en Windows Server 2008](#page-4-0)
- [Compatibilidad para módulo de plataforma segura \(TPM\) y BitLocker](#page-4-1)
- O Otros documentos que podría necesitar
- [Obtención de asistencia técnica](#page-5-0)

# <span id="page-1-1"></span>**Información general**

Los paquetes Dell™ Update Packages (DUP) permiten a los administradores actualizar una amplia variedad de componentes del sistema simultáneamente y aplicar secuencias de comandos a conjuntos similares de sistemas Dell para que todos los componentes de software del sistema tengan el mismo nivel de versión.

Con los paquetes DUP puede realizar las siguientes funciones:

- l Aplicar una actualización individual a un sistema mediante una interfaz gráfica de usuario (GUI) intuitiva
- l Instalar controladores de dispositivos en modo interactivo o no interactivo
- l Procesar en lote varias actualizaciones para el sistema mediante la función de interfaz de línea de comandos (CLI)
- l Aprovechar las herramientas de distribución de software de la empresa para aplicar actualizaciones de manera remota a cualquier número de servidores

Un DUP (Dell Update Package) es un archivo ejecutable autocontenido en un formato de paquete estándar; cada paquete de actualización está diseñado para<br>actualizar un solo componente del software del sistema. Esta caracterí para el sistema, minimizando así los recursos necesarios para transportar los paquetes de actualización a través de la red.

Los paquetes de actualización mejoran la capacidad de actualizar los sistemas de manera efectiva. Por ejemplo, cada paquete DUP contiene información<br>pertinente sobre la fecha en la que Dell emitió el paquete, para qué sist actualización o qué problemas se resolvieron.

Muchos dispositivos dependen de más de un controlador o aplicación para funcionar correctamente. Por ejemplo, las tarjetas de interfaz de red (NIC) tienen controladores base, controladores para modo colaborativo y aplicaciones para modo colaborativo, mientras que algunos controladores de almacenamiento tienen controladores base y controladores de minipuerto. Si se actualiza sólo el controlador base de un NIC habilitado para modo colaborativo, se podría<br>perder la funcionalidad del modo colaborativo. De la misma manera, si almacenamiento, también pueden surgir problemas. Los paquetes de actualización admiten ahora la instalación de un solo controlador o de varios para un<br>dispositivo, en un solo paquete.

Cada paquete DUP cuenta con una lógica de ejecución para verificar que la actualización funcionará en el sistema. Al usar los paquetes DUP, no estará obligado a usar ninguna de las aplicaciones de software de Dell OpenManage, y no necesitará crear medios alternativos ni reiniciar el sistema en MS-DOS®<br>para aplicar las actualizaciones. Cada paquete de actualización inclu obtener más información, consulte ["Verificación de la firma digital](file:///E:/Software/smdup/dup601/sp/ug/windows/2using.htm#wp1052360)".

Los administradores pueden aplicar los paquetes DUP en el sistema operativo Windows ejecutando los paquetes en modo independiente. En este modo, los paquetes presentan una interfaz gráfica de usuario interactiva que proporciona a los administradores algunas opciones, como la posibilidad de reiniciar<br>cuando la actualización así lo requiera para que la actualización teng ejecutan en modo independiente, presenta cuadros de diálogo para notificar a los administradores de los errores que pueden presentarse si el paquete DUP<br>no puede aplicarse al sistema o si los prerrequisitos no se cumplen. que actualiza, la versión del BIOS, del controlador o del firmware a la que actualiza, los sistemas operativos admitidos, las plataformas Dell compatibles y los<br>prerrequisitos (si existe alguno). Los paquetes DUP tienen un conocidos relacionados con el paquete.

Puede usar los paquetes de actualización de forma interactiva, lo que resulta ideal si desea aplicar un número limitado de actualizaciones. También puede<br>usarlos en modo de procesamiento en lotes para albergar grandes ento puede usar secuencias de comandos remotas con soluciones de software de administración de sistemas.

Esta guía está diseñada para ayudarlo a familiarizarse con los paquetes DUP, de forma tal que pueda comenzar a aplicarlos para simplificar el mantenimiento del software del sistema en los paquetes<br>del software del sistema  $\mathbf{s}^{\text{u}}$  de esta guía contiene varios ejemplos sobre cómo usar los paquetes de actualización.

# <span id="page-1-2"></span>**Server Update Utility y los paquetes DUP**

La utilidad Dell OpenManage Server Update Utility (SUU) es una aplicación en DVD que se usa para identificar y aplicar al sistema las más recientes<br>actualizaciones. SUU es una aplicación que ofrece una interfaz gráfica de ver las actualizaciones disponibles para cualquier sistema que aparezca en la lista del repositorio. El DVD *Dell Server Updates* **sólo está disponible como parte**<br>del kit de servicio de suscripción de Dell OpenManage. Pue

Los paquetes DUP para Windows pueden descargarse del sitio Web de asistencia de Dell: **support.dell.com. También se encuentran disponibles en el**<br>repositorio del DVD *Dell Server Updates*. La carpeta **repositorio** del DVD **Catalog.xml** (con información sobre estos paquetes de actualización), y el archivo **DellSoftwareBundleReport.html**. SUU utiliza los paquetes DUP para actualizar los componentes del sistema.

**NOTA:** Consulte la Guía del usuario de Server Update Utility disponible en el sitio Web de asistencia de Dell (support.dell.com) o en el DVD *Dell Systems*<br>*Management Tools and Documentation* para obtener información sob

## <span id="page-2-3"></span>**Opciones de actualización**

Puede actualizar el sistema mediante una de las dos opciones que se indican a continuación:

**Actualización de elemento**: Permite actualizar un componente del software del sistema (elemento) de forma *individual* a una versión determinada. Utilice los<br>paquetes DUP para ejecutar las actualizaciones de elementos.

**Actualización del sistema**: Permite actualizar todos los elementos del sistema. Dell recomienda el uso de SUU para ejecutar las siguientes tareas de forma automática:

- l realizar un inventario del firmware y de los controladores Dell del sistema
- l comparar la configuración instalada con el contenido del DVD *Dell Server Updates*
- l elaborar informes sobre discrepancias y recomendar actualizaciones, incluso los prerrequisitos que inciden en la secuencia de actualización
- l actualizar y (de ser necesario) reiniciar el sistema

La **[Figura 1](#page-2-2)-1** lo ayudará a escoger entre SUU y DUP al realizar actualizaciones:

#### <span id="page-2-2"></span>**Figura 1-1. Elección de SUU o DUP**

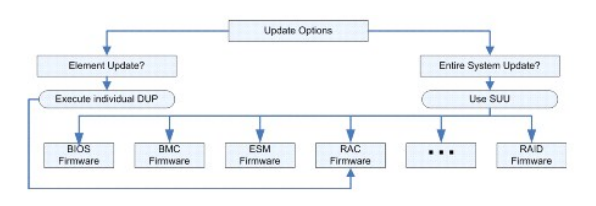

## <span id="page-2-0"></span>**Sistemas operativos admitidos**

Para ver una lista completa de los sistemas y sistemas operativos admitidos, consulte la M**atriz de compatibilidad de software de sistemas Dell** que se encuentra<br>en el DVD *Dell Systems Management Tools and Documentation*

## <span id="page-2-1"></span>**Antes de comenzar**

Los paquetes DUP están disponibles para aplicar actualizaciones a los componentes de software del sistema.

Los siguientes prerrequisitos rigen para la instalación y el uso de los paquetes DUP:

- 1 Los paquetes DUP son compatibles con los sistemas Dell que ejecutan los sistemas operativos enumerados en la sección "[Información general](#page-1-1)"
- l Debe poder iniciar sesión en el sistema con una cuenta que tenga privilegios de administrador.

# **Cómo obtener los paquetes DUP en el sitio Web de asistencia de Dell**

- 1. Inicie sesión en **support.dell.com**.
- 2. Seleccione **Controladores y descargas**.
- 3. Introduzca la etiqueta de servicio o seleccione el modelo de producto.
- 4. Seleccione la familia y la línea de productos.
- 5. Seleccione el sistema operativo, el idioma, la categoría y la importancia de la actualización. Aparecerá una lista de las actualizaciones que pueden aplicarse.
- 6. Haga clic en **Descargar ahora**.
- 7. También puede descargar un formato de archivo diferente en la columna **Título de archivo**. Seleccione un formato de archivo para el paquete de actualización y haga clic sobre el nombre de archivo. Si desea descargar más de un tipo de archivo, deberá descargar uno a la vez.
- 8. Para completar la descarga del archivo, siga las instrucciones en pantalla.

Antes de instalar paquetes DUP, lea la información que se proporciona tanto en línea como en el paquete de descarga. Asegúrese de que los paquetes seleccionados sean necesarios y adecuados para el sistema. Es posible que también necesite completar algunos o todos los siguientes pasos:

<span id="page-3-1"></span>1. Ejecute la opción **Comprobar** de los paquetes DUP en el sistema de destino para asegurarse de que el sistema cumpla con los prerrequisitos para realizar una actualización.

Para ejecutar la comprobación desde la CLI, escriba el siguiente comando en la petición de la línea de comandos:

*nombre\_del\_paquete*.exe /c /s

Para ejecutar la comprobación desde la interfaz gráfica de usuario, realice los siguientes pasos:

- a. Haga doble clic en el archivo **.exe** para el paquete DUP que descargó.
- b. Lea la información de la actualización en la ventana de texto desplazable de la interfaz gráfica de usuario.

Puede ver los resultados del registro después de ejecutar la opción de comprobación desde la CLI o desde la interfaz gráfica de usuario. La ruta de<br>acceso predeterminada para el archivo de registro es **C:\dell\updatepacka** 

- 2. Determine que el sistema de destino cumpla con los requisitos de compatibilidad. Consulte la *Guía de compatibilidad de Dell OpenManage Server*  Administrator y la Matriz de compatibilidad de software de sistemas Dell **para obtener información adicional. Consulte "<u>Otros documentos que podría</u><br><u>necesitar</u>" para saber dónde encontrar la Guía de compatibilidad de Del** *sistemas Dell*.
- 3. Cree una estructura de directorio para realizar las actualizaciones (por ejemplo, cree un directorio para cada tipo de sistema).
- 4. Determine una metodología para realizar las actualizaciones.
	- l Método para una sola actualización: Ejecute el paquete DUP desde la interfaz gráfica de usuario en el modo interactivo para realizar la actualización.
	- l Método con secuencia de comandos: Use este método si necesita ejecutar una o más actualizaciones desde una secuencia de comandos en un solo sistema.

Consulte las secuencias de comandos de muestra en "[Referencia de la interfaz de línea de comandos](file:///E:/Software/smdup/dup601/sp/ug/windows/3cliref.htm#wp1044974)".

**NOTA:** Los paquetes DUP para Windows también se pueden encontrar en el repositorio del DVD *Dell Server Updates*, que contiene el BIOS, los controladores y los componentes de firmware actualizados para los sistemas Dell.

# **Orden de instalación de los paquetes DUP**

Si proyecta instalar varios paquetes de actualización, instale en último lugar las actualizaciones que requieren el reinicio del sistema. Dell recomienda el orden de instalación que se describe en la [Tabla 1](#page-3-0)-1.

<span id="page-3-0"></span>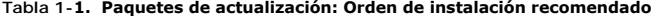

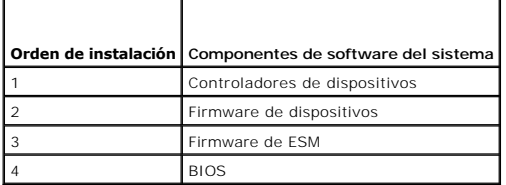

**NOTA:** Si va a instalar actualizaciones tanto de la ESM como del BIOS, instale la actualización del firmware de la ESM antes que la actualización del BIOS.

NOTA: Si planea instalar Server Administrator y una actualización del BIOS, instale Server Administrator antes que la actualización del BIOS. Si ya<br>actualizó el BIOS y planea instalar Server Administrator, reinicie el sist

## **Consejos importantes que debe recordar para usar los paquetes DUP**

- l Prepare discos de reparación antes de llevar a cabo toda actualización.
- l Descargue la versión actualmente instalada de controladores, BIOS y firmware para contar con un plan de copias de seguridad en caso de que surja algún problema.
- i Es posible que sea necesario actualizar el Storage Management Service mejorado al actualizar cualquiera de los archivos controladores del software<br>del controlador RAID. Consulte la Guía de compatibilidad de Dell OpenMan podría necesitar" para obtener más información.
- l Asegúrese de tener una copia de seguridad de los archivos de registro del sistema operativo Windows o de los archivos de configuración del sistema almacenados en un sistema distinto al que está actualizando.
- 1 Estas actualizaciones deben ser planificadas y realizadas por el administrador del sistema, quien sabe qué aplicaciones se podrían afectar.
- l Antes de actualizar todos los sistemas, ejecute la actualización a manera de prueba en un sistema que no sea esencial.
- l No ejecute otras aplicaciones mientras ejecuta los paquetes DUP.
- l No apague el sistema mientras alguna actualización esté en curso.
- l Después de realizar una actualización del BIOS, asegúrese de que el sistema se inicie sin interrupción de corriente eléctrica.
- l No es posible ejecutar un paquete DUP en modo interactivo desde una sesión de Telnet.

# <span id="page-4-4"></span><span id="page-4-3"></span>**Nueva instalación de controladores de dispositivos**

Los paquetes DUP actualizan el BIOS, firmware, controladores y aplicaciones. Si un controlador de dispositivo aún no está presente en el sistema, los paquetes DUP le permiten llevar a cabo una nueva instalación del controlador. El controlador se instalará si está presente el hardware para el que es necesario.

## **Modo interactivo**

En el modo interactivo, si se aplica una instalación nueva, el paquete DUP muestra un mensaje para instalar el controlador junto con la versión del paquete.<br>Haga clic en si para instalar el paquete, Los resultados de la in Haga clic en sí para instalar el paquete. Los resultados de la instalación se registran en "Registros de mensajes del paque

## **Modo no interactivo**

Si una nueva instalación es aplicable, al ejecutar los paquetes DUP con el conmutador **/s** se instala el controlador.

Por ejemplo, packagename.exe /s y packagename.exe /s /r permiten llevar a cabo una instalación nueva de paquetes DUP para controlador. Consulte ["Opciones de la CLI](file:///E:/Software/smdup/dup601/sp/ug/windows/3cliref.htm#wp1043517)" para obtener más información sobre la sintaxis de comandos.

**NOTA:** No todos los paquetes DUP para controlador admiten las instalaciones nuevas. Consulte el archivo Léame de *Dell Update Packages para sistemas operativos Microsoft Windows* para conocer la lista de controladores que no admiten la instalación nueva.

## <span id="page-4-0"></span>**Control de cuentas de usuario en Windows Server 2008**

El Control de cuentas de usuario (UAC) es una nueva característica de seguridad en el sistema operativo Windows Server 2008. Cuando se activa, restringe el<br>acceso a recursos esenciales del sistema para todos los usuarios, actualización a una cuenta de administrador antes de ejecutar un paquete DUP. Consulte "Control d para obtener información.

# <span id="page-4-1"></span>**Compatibilidad para Módulo de plataforma segura (TPM) y BitLocker**

Un TPM es un microcontrolador seguro instalado en la placa base del sistema que proporciona funciones básicas relacionadas con la seguridad. BitLocker™ es<br>una función de protección de datos del sistema operativo Windows S "[Módulo de plataforma confiable \(TPM\) y compatibilidad con BitLocker](file:///E:/Software/smdup/dup601/sp/ug/windows/appendac.htm#wp1062446)" para obtener más información.

## <span id="page-4-2"></span> **Otros documentos que podría necesitar**

ι La Guía de compatibilidad de Dell OpenManage Server Administrator está disponible en el sitio Web de asistencia de Dell (s**upport.dell.com**) o en el DVD<br>Dell Systems Management Tools and Documentation incluido con el s

**NOTA:** Los Dell Update Packages no requieren que Dell OpenManage Server Administrator esté instalado en el sistema.

l La *Guía del usuario de Server Update Utility* está disponible en el sitio Web de asistencia de Dell en (**support.dell.com**) o en el DVD *Dell Systems Management Tools and Documentation*, con información sobre cómo identificar y aplicar actualizaciones al sistema. La SUU es una de las aplicaciones utilizadas para actualizar el sistema Dell o para ver las actualizaciones disponibles para cualquier sistema admitido. La SUU compara las versiones de los componentes instalados actualmente en el sistema con los componentes de actualización incluidos en el DVD *Dell Server Updates*. Luego muestra un informe de comparación de las versiones y proporciona una opción para actualizar los componentes.

**NOTA:** Sólo los usuarios con privilegios de administrador pueden realizar actualizaciones con la SUU.

La Guía del usuario de Dell OpenManage Deployment Toolkit (DTK) que se encuentra en el sitio Web de asistencia de Dell: support.dell.com. El DTK incluye un conjunto de utilidades para configurar e implementar sistemas Dell y está diseñado para clientes que necesitan hacer instalaciones mediante<br>secuencias de comandos para implementar un gran número de servidores de manera de implementación actuales. La guía también proporciona información sobre cómo ejecutar los paquetes DUP para Linux en el entorno proporcionado<br>por Dell o en el entorno Linux incorporado y personalizado, lo que incluye las

NOTA: Actualmente, los paquetes DUP se pueden utilizar únicamente en el entorno Linux incorporado de DTK. No se admite la ejecución de<br>paquetes DUP en un entorno de preinstalación de Windows (Windows PE) para actualizacion información.

- l La *Guía del usuario de Dell OpenManage IT Assistant* se encuentra en el sitio Web de asistencia de Dell, **support.dell.com,** o en el DVD *Dell Systems Management Tools and Documentation*. Dell OpenManage IT Assistant le permite cargar los paquetes y conjuntos de actualización del sistema en un repositorio central, y luego comparar los paquetes con las versiones de software que se ejecutan actualmente en los sistemas de la empresa. Entonces puede decidir si actualizar los sistemas que no cumplan los requisitos, ya sea inmediatamente o de acuerdo con un programa definido por usted. Puede<br>usar la SUU con IT Assistant para actualizar varios sistemas en una sola
- l La *Matriz de compatibilidad de software de sistemas Dell* se encuentra en el sitio Web de asistencia de Dell, **support.dell.com,** o en el DVD *Dell Systems Management Tools and Documentation*. Este documento contiene información sobre los diversos sistemas Dell, los sistemas operativos compatibles con

ellos y los componentes de Dell OpenManage que se pueden instalar en ellos.

# <span id="page-5-0"></span>**Obtención de asistencia técnica**

Si en cualquier momento no comprende alguno de los procedimientos descritos en esta guía, o si su producto no funciona como debería, hay diferentes tipos<br>de ayuda disponibles. Para obtener más información, consulte "Obtenc

Además, está disponible la certificación y capacitación Dell Enterprise. Para obtener más información, consulte **www.dell.com/training**. Es posible que este servicio no se ofrezca en todas las regiones.

# <span id="page-6-0"></span>**Uso de Dell Update Packages**

# **Guía del usuario de Dell™ Update Packages para sistemas operativos Microsoft® Windows®**

[Antes de comenzar](#page-6-1) 

sistema en ejecución

- [Ejecución de paquetes DUP](#page-6-2)
- [Consideraciones de compatibilidad](#page-7-1)
- [Efectos de la aplicación de las actualizaciones en un](#page-8-1)
- [Confirmación de la actualización](#page-9-0)

[Entrega de paquetes DUP a los sistemas](#page-8-0) 

- [Actualización y reversión en el entorno Unified Extensible Firmware Interface \(UEFI\)](#page-9-1)
- **Escenarios de uso típicos**

# <span id="page-6-1"></span>**Antes de comenzar**

Esta sección está diseñada para ayudar a aprovechar al máximo Dell™ Update Packages (DUP). La actualización del software del sistema en los equipos Dell debe ser un elemento clave de las políticas y procedimientos administrativos generales de la empresa. El mantenimiento del software del sistema en los equipos Dell ayuda a asegurar un funcionamiento libre de problemas.

Antes de aplicar cualquier actualización al sistema, es aconsejable planificar cuidadosamente la estrategia de actualización, basándose en las condiciones que la hagan necesaria. Pueden existir muchas razones para tomar la decisión de actualizar el sistema Dell, por ejemplo:

- l Corregir un problema de seguridad
- l Corregir un problema del sistema, basándose en una recomendación del personal de asistencia técnica de Dell
- l Actualizar un componente de software del sistema a un nivel mínimo requerido por una aplicación
- l Obtener acceso a una nueva función o funcionamiento mejorado
- l Actualizar todos los componentes del sistema como parte del proceso de mantenimiento periódico de la empresa

Cada una de las situaciones de actualización anteriores muestra distintos niveles de urgencia, pero en todas se necesita cierto nivel de planificación para garantizar una actualización satisfactoria con la menor interrupción posible para las aplicaciones y los usuarios. Los siguientes apartados lo ayudarán a<br>desarrollar la estrategia de actualización del sistema que mejor se herramientas disponibles.

## **Desarrolle un plan de actualización del sistema**

Es posible que desee o que deba actualizar el sistema por muchos motivos, como se mencionó en la sección anterior. Esta necesidad de actualización se<br>puede clasificar como planificada o no planificada.

Las actualizaciones planificadas se realizan como parte del ciclo regular de mantenimiento de los sistemas con BIOS, firmware y controladores actualizados. Muchas organizaciones de tecnología de la información establecen un programa regular para realizar actualizaciones, las que se integran a las funciones de mantenimiento planificadas. La frecuencia de estas actualizaciones varía de una empresa a otra; sin embargo, no es raro que las empresas adopten<br>programas de actualización trimestral o semestral. Las actualizaciones sin re reasignado a otra tarea con una nueva aplicación o cuando el sistema operativo se cambia o se actualiza. Todo periodo programado como inactivo o de<br>interrupción planificada puede ser un buen momento para considerar la actu

Las actualizaciones no planificadas normalmente ocurren como resultado de la aplicación de una actualización esencial al sistema para evitar la pérdida de datos, la interrupción del servicio o los riesgos de seguridad. Por ejemplo, se le puede aconsejar que aplique una actualización como respuesta a una llamada<br>que haya hecho a un profesional de asistencia de Dell. Aunque la

## **Adquisición de paquetes DUP**

**NOTA:** Actualmente, los paquetes DUP no son compatibles con todos los tipos de dispositivos. Dell continuará ofreciendo paquetes DUP para dispositivos adicionales en próximas versiones.

**NOTA:** Los paquetes DUP para Windows pueden descargarse del sitio Web de asistencia de Dell: **support.dell.com**. Para obtener instrucciones, consulte "[Cómo obtener los paquetes de actualización Dell en el sitio Web de asistencia de Dell](file:///E:/Software/smdup/dup601/sp/ug/windows/1intro.htm#wp1045633)". Además, también se encuentran disponibles en el repositorio del DVD *Dell Server Updates*.

Dell proporciona una variedad de herramientas para ayudarle a determinar si el sistema requiere o no de una actualización. El servicio de notificación Dell File Watch, disponible en **support.dell.com, le pe**rmite crear una cuenta y registrarse para recibir notificaciones por correo electrónico cuando Dell publica un<br>archivo de actualización para su sistema. Tiene la especcia por e nuevos archivos disponibles para el sistema y un vínculo Web para ubicar el archivo de actualización en **support.dell.com**.

Una vez que haya localizado el paquete de actualización, lea la información de resumen para determinar si debe descargar y aplicar la actualización en el<br>sistema. Puede ejecutar el paquete de actualización en el sistema de paquete de actualización. Esta información se incluye para ayudarle a determinar si la actualización es adecuada para su sistema y su entorno específico.

# <span id="page-6-2"></span>**Ejecución de paquetes DUP**

Para ejecutar paquetes DUP desde la interfaz gráfica de usuario (GUI), realice los siguientes pasos. Este procedimiento es aplicable a todos los paquetes de actualización.

- <span id="page-7-0"></span>1. Ejecute el paquete DUP haciendo doble clic en el nombre del archivo desde Windows Explorer.
- 2. Lea la información de actualización que aparece en la ventana del paquete DUP.
- 3. Haga clic en **Instalar** para instalar el paquete DUP.
- 4. Si es necesario, reinicie el sistema.

Para ejecutar los paquetes DUP desde la interfaz de línea de comandos (CLI), consulte ["Referencia de la interfaz de línea de comandos](file:///E:/Software/smdup/dup601/sp/ug/windows/3cliref.htm#wp1044974)".

## **Verificación de la firma digital**

La firma digital se utiliza para autentificar la identidad del firmante de un paquete de actualización y para certificar que el contenido original no se ha<br>cambiado. La firma digital de los paquetes DUP es un método más co

Verificar la firma digital asegura haber recibido el paquete de actualización original y que el contenido no ha sido modificado desde que se firmó.

Para verificar la firma digital del paquete de actualización, realice los pasos siguientes:

- 1. Abra Windows Explorer y localice el paquete de actualización cuya firma digital desea verificar.
- 2. Haga clic con el botón derecho del mouse en el nombre del archivo.
- 3. En el menú emergente, haga clic en **Propiedades**.
- 4. En la ventana **Propiedades**, haga clic en la ficha **Firmas digitales**.

**A NOTA:** Si la ficha no aparece, el paquete de actualización no está firmado.

5. Seleccione la firma en la lista de firmas y haga clic en **Detalles**.

**NOTA:** La firma no se verifica sino hasta que se hace clic en **Detalles**.

Aparece la ventana **Detalles de la firma digital.**

- 6. Lea la información de la firma digital para verificar que la firma digital sea la correcta.
- 7. Haga clic en **Aceptar** para cerrar la ventana.

# <span id="page-7-1"></span>**Consideraciones de compatibilidad**

## **Cumplimiento de los prerrequisitos del sistema**

Los paquetes DUP están diseñados para confirmar que todos los prerrequisitos se han cumplido antes de aplicar la actualización al sistema. Cada paquete DUP realiza una verificación para garantizar lo siguiente:

- l Que el paquete DUP se aplique al sistema de destino.
- l Que el paquete DUP se aplique al sistema operativo que se ejecuta en el sistema.
- l Que el dispositivo asociado con el paquete DUP esté presente en el sistema.
- l Que se estén ejecutando las versiones mínimas requeridas del software correspondiente al sistema.

Los paquetes DUP están diseñados con funciones de manejo de errores integradas para garantizar que se validen los requisitos previos. Si las condiciones no se cumplen, no se hará la actualización. El diseño también permite crear grupos de paquetes DUP y aplicarlos a una amplia variedad de sistemas. Por ejemplo,<br>si algunos de los sistemas Dell en el entorno contienen controlad para el controlador de almacenamiento de PERC 6/i y de PERC 5/i en una secuencia de comandos y ejecutar esa secuencia en cada sistema del entorno. Los<br>paquetes de actualización de RAID se instalarán en los sistemas corresp

Adicionalmente, si sólo desea verificar si un cierto paquete DUP se puede aplicar al sistema, puede invocar el paquete usando el siguiente comando de CLI:

*nombre\_del\_paquete*.exe /c /s

Este comando ejecuta las reglas de dependencia contenidas en el paquete DUP, emite advertencias, cierra sin aplicar la actualización al sistema y escribe los<br>resultados en un archivo de registro (situado en el directorio p un código de salida que le permita tomar decisiones dentro de las secuencias de comandos.

### <span id="page-8-3"></span>**Actualización de sistemas operativos que no están en inglés**

Puede usar los paquetes DUP en sistemas operativos que no están en inglés; sin embargo, los paquetes DUP no se ofrecen en otros idiomas en este momento. Por lo tanto, la información de resumen y los mensajes de error aparecerán en inglés solamente. Es posible que se proporcione la capacidad para mostrar idiomas adicionales en una versión futura.

# <span id="page-8-1"></span>**Efectos de la aplicación de las actualizaciones en un sistema en ejecución**

## <span id="page-8-2"></span>**Se necesita reinicio del sistema**

Ciertos paquetes DUP, como los que actualizan el BIOS del sistema, requieren de un reinicio para que el nuevo software entre en vigor Después de aplicar una actualización que requiere un reinicio, deberá reiniciar el sistema para completar la actualización.

Tiene la opción de diferir el reinicio para otro momento, siempre y cuando no apague el sistema. Esta característica tiene la intención primordial de permitirle que aplique cualquier número de actualizaciones juntas y que realice el reinicio tras haber aplicado la última actualización. Si este proceso se interrumpe<br>debido, por ejemplo, a una interrupción de la alimentación, deberá de manera que se realicen en un momento en el que el reinicio se pueda llevar a cabo inmediatamente después de aplicar la última actualización.

### **Impacto en los usuarios y las aplicaciones**

Generalmente, puede aplicar las actualizaciones a un sistema en funcionamiento, ya que éstas consumen pocos recursos del sistema. Asegúrese de leer la<br>información contenida en los paquetes DUP antes de aplicar la actualiza necesiten el sistema.

# **Especificación del orden de varias actualizaciones**

Al aplicar varias actualizaciones al mismo tiempo, asegúrese de hacerlo en el orden indicado en la sección "[Orden de instalación de los paquetes DUP](file:///E:/Software/smdup/dup601/sp/ug/windows/1intro.htm#wp1061329)". Como<br>se describió anteriormente en la sección "Se necesita reinicio del se describió anteriormente en la sección "Se necesita", en la sección del sistema hasta después de ejecutar el último de varios paquetes de actualización.

También es aconsejable usar la opción **/l** para especificar que cada uno de los paquetes de actualización se escriba en el mismo archivo de registro. Esta opción le permite crear un único archivo de registro para consolidar los resultados de la ejecución.

# <span id="page-8-0"></span>**Entrega de los paquetes DUP a los sistemas**

## **Uso de aplicaciones de distribución de software con los paquetes de actualización**

Muchas organizaciones de tecnología informática usan aplicaciones de distribución de software compradas o diseñadas internamente para instalar y actualizar<br>software de manera remota. Los paquetes de actualización están dis herramienta pueda distribuir y ejecutar una aplicación de Microsoft® Windows® de manera remota y habilitar esa aplicación mediante argumentos de línea de<br>comandos. Consulte la documentación de su herramienta o comuníquese disponibles.

## **Actualización de varios sistemas**

Para entornos grandes que constan de cientos o tal vez miles de sistemas, las aplicaciones de distribución de software remoto ofrecen la mejor solución. Muchas de estas herramientas pueden aprovechar los paquetes DUP de forma eficaz y ofrecen la comodidad de instalar y actualizar una amplia variedad de<br>software, como sistemas operativos y aplicaciones, en un entorno hetero

Los archivos compartidos en la red también son un método eficaz para tener acceso a los paquetes DUP en un entorno distribuido. Cuando un paquete DUP comienza a ejecutarse, copia primero el contenido del paquete en un directorio temporal en la unidad local del sistema. Este proceso garantiza que la actualización se pueda completar aun cuando la conexión al recurso compartido de red se haya perdido por algún motivo.

## **Sesiones de terminal remota**

En entornos altamente distribuidos actualmente, es normal que las organizaciones de TI utilicen soluciones de acceso remoto, como Servicios de Terminal Server de Microsoft, para acceder a los sistemas remotos. Puede usar este tipo de solución para ejecutar los paquetes DUP.

**Z** NOTA: Si la sesión se desconecta durante una actualización de controlador del NIC, tendrá que volver a conectarse y comprobar que la actualización haya concluido satisfactoriamente.

## **Sistemas independientes y servidores de seguridad**

Para sistemas que no estén conectados a Internet, debe descargar los paquetes DUP desde s**uppor**t.d**ell.com** a través de un sistema que sí tenga acceso a<br>Internet, como un equipo portátil o de escritorio. Podrá poner los p compatible con su sistema (como CD, dispositivos USB, cintas, etc.).

# <span id="page-9-0"></span>**Confirmación de la actualización**

[Para asegurar que los paquetes DUP se aplicaron al sistema, revise los archivos de registro que se generaron durante la ejecución. Consulte "](file:///E:/Software/smdup/dup601/sp/ug/windows/4trouble.htm#wp1049695)Registros de actualización" para obtener información detallada acerca de la función de registro.

Si desea regresar a una versión anterior (más antigua) del software después de actualizar a una versión más reciente, debe descargar el paquete de actualización adecuado desde **support.dell.com** e instalarlo. Para instalar la versión anterior de una secuencia de comandos, use el modo/s (desatendido).<br>Además, debe usar la opción /f de la CLI, que fuerza el regreso a l sistema le solicitará que confirme este procedimiento.

Si el sistema pierde la alimentación en algún momento durante el proceso de actualización, usted deberá ejecutar las actualizaciones nuevamente.

# <span id="page-9-1"></span>**Actualización y reversión en el entorno Unified Extensible Firmware Interface (UEFI)**

Integrated Dell Remote Access Controller (iDRAC), el procesador de servicio incorporado en todos los sistemas Dell PowerEdge™ *xx1x*, ofrece un gran espacio de almacenamiento flash para aprovisionamiento de servidor. Este espacio de almacenamiento incluye diversas herramientas e imágenes del firmware necesarias para el aprovisionamiento y está dividido en varias particiones. Cada una incluye imágenes que son utilizadas por varios servicios de software y el<br>BIOS. El iDRAC permite la disponibilidad de las particiones cad diagnósticos de servidor, imágenes del firmware que incluyen imágenes de versiones anteriores, controladores de implementación y la partición de registro de ciclo de vida (LCL).

Dell Unified Server Configurator (USC) es una utilidad de configuración preinstalada que activa sistemas y tareas de administración de almacenamiento desde<br>un entorno incorporado a lo largo del ciclo de vida del sistema. U implementación de sistemas "vírgenes".

Es posible utilizar dos tipos de actualizaciones en el entorno UEFI:

- l **Actualización del firmware de la plataforma para dispositivos admitidos**: las únicas actualizaciones disponibles son las correspondientes a USC, controladores y diagnósticos. Utilice el asistente de actualización de plataforma de USC para ver una lista de actualizaciones disponibles para su<br>sistema. Una vez que seleccione las actualizaciones que desea aplicar, Unif actualizaciones:
	- ¡ desde el servidor FTP de Dell
	- ¡ desde un servidor FTP configurado localmente. Es necesario tener acceso a **ftp.dell.com** para descargar las actualizaciones que se alojan en el servidor FTP local.
	- o mediante un servidor proxy para acceder a un servidor FTP.
	- ¡ desde un dispositivo USB.

**NOTA:** Consulte la *Guía del usuario de Unified Server Configurator* disponible en el sitio Web de asistencia de Dell (**support.dell.com**) para obtener más información sobre USC.

Antes de instalar el sistema operativo, ejecute el asistente de actualización de plataforma para asegurarse de tener los controladores más actualizados. También puede usar el asistente para actualizar la utilidad de diagnósticos.

l **Actualización de aplicaciones almacenadas en el espacio de almacenamiento flash**: las aplicaciones tales como UEFI y Diagnósticos se actualizan en el entorno UEFI.

Puede actualizar cualquier componente, como por ejemplo el BIOS, tanto en UEFI como en el entorno del sistema operativo del cliente. Después de realizar<br>correctamente la actualización en el entorno del sistema operativo de componente a la versión que ya estaba instalada antes de ejecutar la actualización.

El entorno UEFI admite la reversión del firmware de la plataforma a su versión anterior. Si una aplicación del sistema operativo no funciona debido a la actualización del firmware o el BIOS, reinicie el sistema en el entorno UEFI y vuelva a la versión anterior.

A fin de admitir la función de reversión en el entorno UEFI, en el espacio de almacenamiento flash hay un repositorio de imágenes del firmware para todos los<br>dispositivos que pueden actualizarse en entorno. Si decide actua tiene registros de las versiones de firmware de los dispositivos que pueden actualizarse en el entorno UEFI y se actualiza con nuevos datos de inventario. Las<br>versiones implementadas se registran en LCL. Los paquetes de ac por medio de este contenido y las herramientas de actualización de UEFI disponibles. Si la actualización falla, aparecen mensajes de error y en LCL se registra un estado de finalización, éxito o error.

**NOTA:** Los paquetes DUP están optimizados para aprovechar el espacio de almacenamiento flash a fin de aplicar actualizaciones. Para realizar las tareas de actualización, estos DUP organizan las imágenes de actualización en el espacio de almacenamiento, registran las tareas en el bloque de<br>información de servicio del sistema (System Service Information Block, SSIB), sistema (System Service Manager, SSM) en el que se ejecutan las tareas. La reversión no se admite en el entorno del sistema operativo del cliente.

# <span id="page-9-2"></span>**Escenarios de uso típicos**

## <span id="page-10-0"></span>**Ejemplo uno: Actualización del firmware durante una actualización del hardware**

Como administrador del sistema, usted es responsable por el sistema Dell de la empresa, que ejecuta los servicios de correo electrónico para 42 empleados. Ha programado un fin de semana para actualizar el hardware del servidor de correo con el fin de agregar unidades SAS adicionales. Planea usar el software<br>de administración de sistemas RAID, Storage Management Service mejor mejorado forma parte de Server Administrator, que usted ha estado utilizando para administrar las funciones cotidianas del sistema. El archivo **readme.txt**<br>incluido con las instrucciones de instalación de las nuevas unidad la versión más reciente para poder configurar las nuevas unidades de disco. Como consecuencia, debe actualizar el firmware de PERC 6/E como parte de la<br>actualización del hardware que se ha programado para el fin de semana.

Para lograr esta actualización, debe realizar los siguientes pasos generales:

1. Inicie sesión con su cuenta en **support.dell.com** desde el equipo portátil o de escritorio en su oficina.

Como usted tiene una cuenta en **support.dell.com**, la etiqueta de servicio de hardware de Dell del servidor se muestra automáticamente.

- 2. Seleccione **Controladores y descargas**.
- 3. Seleccione el modelo, la familia de productos y la línea de productos.
- 4. Localice **PERC 6/E**, que coincide con el tipo de controlador del sistema.
- 5. Haga clic en el nombre del firmware y luego en el nombre de archivo del **paquete de actualización para Microsoft Windows,** en la sección **Formatos de archivo**.
- 6. Haga clic en **Descargar ahora** para descargar el paquete de actualización en el disco duro.
- 7. Después de que el paquete de actualización haya terminado de descargarse en el sistema, copie el archivo en el directorio **C:\temp** del sistema.
- 8. Verifique la firma digital del paquete de actualización.

Usted llega el sábado para comenzar el proceso de actualización.

- 9. Notifique a los usuarios en el sistema y desactive los servicios de correo electrónico.
- 10. Verifique que todos los usuarios se hayan desconectado y luego ejecute el paquete de actualización del firmware, haciendo doble clic en el nombre del archivo desde Windows Explorer.
- 11. Lea la información que aparece en la ventana del paquete de actualización y confirme que sea el firmware correcto para el controlador PERC.
- 12. Haga clic en **Instalar** para cargar el firmware del PERC 6/E.
- 13. Reinicie el sistema para confirmar que el nuevo firmware se haya cargado y que el sistema sea completamente operativo.

Ha actualizado satisfactoriamente el firmware del controlador RAID y está listo para terminar la actualización del hardware añadiendo las nuevas unidades, configurando el conjunto de discos en bandas y reanudando los servicios de correo.

## **Ejemplo dos: Reasignación de tareas en un sistema**

Usted es el administrador de sistemas en una empresa grande. Su grupo necesita un sistema adicional para dar soporte a un nuevo paquete de análisis financiero y usted tiene acceso a un sistema Dell que otro departamento de la empresa ya no utiliza. Debido a que el sistema Dell tiene instalado un sistema<br>operativo antiguo, usted planea actualizar este sistema operativo y los archivos controladores más recientes que ofrece Dell, así como el software de administración de sistemas Dell OpenManage™ Server Administrator.

Para preparar el sistema para que ejecute el nuevo software de finanzas de la empresa, realice los siguientes pasos generales:

1. Use el DVD *Dell Systems Management Tools and Documentation* incluido con el sistema Dell para instalar la versión más reciente del sistema operativo Windows Server 2003.

**NOTA:** El paquete de software de Dell OpenManage Systems Management está ahora disponible en un DVD titulado *Dell Systems Management Tools and Documentation*.

- 2. Inicie sesión en **support.dell.com**.
- 3. Seleccione **Controladores y descargas** y elija un modelo o introduzca la etiqueta de servicio para el sistema Dell.
- 4. Seleccione la familia de productos, la línea de productos y el modelo del producto.
- 5. Localice el BIOS, el firmware del ESM y los paquetes de actualización de PERC 6/E para el sistema Dell y descárguelos.

Además, descargue la aplicación Server Administrator.

**NOTA:** Para instalar la versión actual de los controladores para el sistema operativo, descargue la versión actual del DVD *Dell Systems Management Tools and Documentation* desde el sitio Web de asistencia de Dell: www.support.dell.com. Los controladores se ubican en el<br>directorio SERVICE del DVD.

- 6. Copie los archivos que descargó en el directorio **C:\temp** del sistema.
- 7. Verifique la firma digital de cada paquete de actualización.
- 8. Cree un archivo de procesamiento en lote simple que ejecute los siguientes paquetes, uno por uno, en el siguiente orden:
	- l Controlador de PERC 6/E
	- l Firmware de PERC 6/E
	- l Firmware de sistema de ESM
	- l BIOS

Use la opción **/s** de la CLI en cada línea del archivo de procesamiento en lote para estos paquetes, de forma que pueda programar el proceso usando el administrador de tareas. En cada línea del archivo, incluya también la línea siguiente para comprobar los resultados de la ejecución:

/l=c:\temp\6950\_upgrade.log

9. Usted analiza el archivo de registro, verifica que los paquetes se hayan instalado satisfactoriamente y nota que el sistema se ha reiniciado.

10. Instale Server Administrator.

En este punto, el sistema Dell está ejecutando el sistema operativo más actualizado y el BIOS del sistema, el firmware del sistema, los archivos controladores<br>y el firmware del controlador RAID están actualizados. Ya está

# **Ejemplo tres: Actualización del BIOS para 200 sistemas**

Usted es el administrador de sistemas de una empresa grande con más de 500 tiendas. Cada tienda tiene un sistema Dell que se usa para administrar el inventario de la empresa y los sistemas de facturación. Aproximadamente 200 de estas tiendas operan con sistema<br>modelo de todos los sistemas en el servicio File Watch de Dell en support.dell.com. File Watch le notifica cua Debido a que estos sistemas se pueden administrar remotamente, usted ha invertido en una herramienta de distribución de software que le permite<br>programar instalaciones y actualizaciones de software de forma remota. Usted t semana, en el que pueda realizar las funciones de mantenimiento necesarias para los sistemas de la empresa.

Para distribuir la actualización del BIOS a los servidores de la empresa, usted debe realizar los siguientes pasos generales:

- 1. Inicie sesión en **support.dell.com**.
- 2. Seleccione **Controladores y descargas**, y luego el producto.
- 3. Descargue el nuevo paquete de actualización Dell para el BIOS del sistema.
- 4. Verifique la firma digital del paquete de actualización.
- 5. Use la herramienta de distribución de software para crear una tarea de actualización que distribuya el paquete de actualización del BIOS a todos los sistemas en la red.

La tarea de actualización es simplemente un comando de procesamiento en lote que invoca el paquete de actualización del BIOS y usa las opciones **/r /s** de la CLI para asegurar que el sistema se reinicie cuando sea necesario.

Este paquete de actualización del BIOS se ejecuta sólo en los sistemas Dell especificados; por lo tanto, usted puede distribuirlo a todos los sistemas independientemente del tipo de modelo del sistema. El paquete DUP no afecta a otros sistemas.

**A NOTA:** Algunas de las versiones del BIOS disponibles en los paquetes DUP son compatibles con más de un sistema Dell.

- 6. Utilice la herramienta de distribución de software para programar que la tarea de actualización del BIOS se ejecute en todos los sistemas a las 02:00 hrs. el próximo sábado, que cae dentro del programa de mantenimiento asignado de cuatro horas.
- 7. El domingo por la mañana, al conectarse al sistema y revisar el informe de resultados de la ejecución dentro de la herramienta de distribución del software, determina que el paquete DUP del BIOS se aplicó satisfactoriamente en 180 de los 200.
- 8. La actualización del BIOS que se intentó en los 20 sistemas restantes devolvió el mensaje de que no se requería una actualización.
- 9. Conéctese a cualquiera de los 20 sistemas y revise el archivo de registro del paquete de actualización del BIOS.

Usted confirma que en esos 20 sistemas la versión del BIOS ya estaba actualizada, pues dichos sistemas fueron los adquiridos más recientemente de Dell.

Ha completado exitosamente el proceso de actualización del BIOS del sistema para la empresa.

# <span id="page-13-0"></span>**Referencia de la interfaz de línea de comandos**

**Guía del usuario de Dell™ Update Packages para sistemas operativos Microsoft® Windows®**

- [Uso de la interfaz de línea de comandos](#page-13-1)
- [Códigos de salida para la CLI](#page-14-0)
- Secuencia de comandos de muestra

# <span id="page-13-1"></span>**Uso de la interfaz de línea de comandos**

Esta sección ofrece información para usar la interfaz de línea de comandos (CLI) con los paquetes Dell™ Update Packages (DUP).

# **Opciones de la CLI**

Puede ver la información acerca de las opciones de la CLI escribiendo el nombre del paquete DUP y /? o /h en la petición de la línea de comandos. Por<br>ejemplo, escriba el siguiente comando para ver una pantalla de ayuda sob

PE2850-BIOS-WIN-A02.exe /?

r

La [Tabla 3](#page-13-2)-1 contiene una lista de las opciones de la CLI, una descripción de cada opción y la sintaxis del comando.

**NOTA**: Los paquetes DUP para los sistemas operativos Microsoft® Windows® no pueden mostrar información de salida en la línea de comandos porque<br>son aplicaciones de la interfaz gráfica de usuario de Windows. Toda la inform

## <span id="page-13-2"></span>**Tabla 3-1. Opciones de la CLI: Uso**

٦

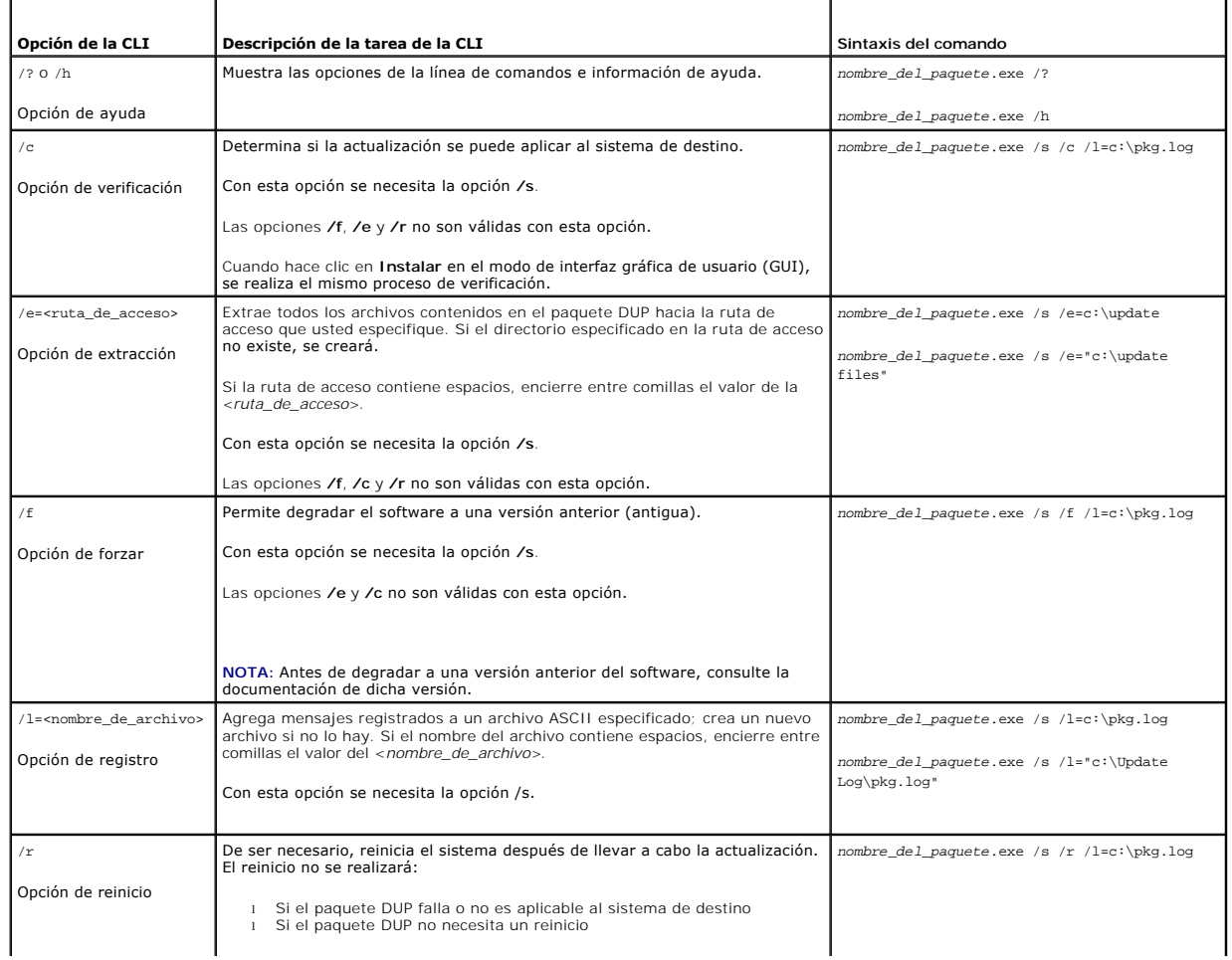

<span id="page-14-3"></span>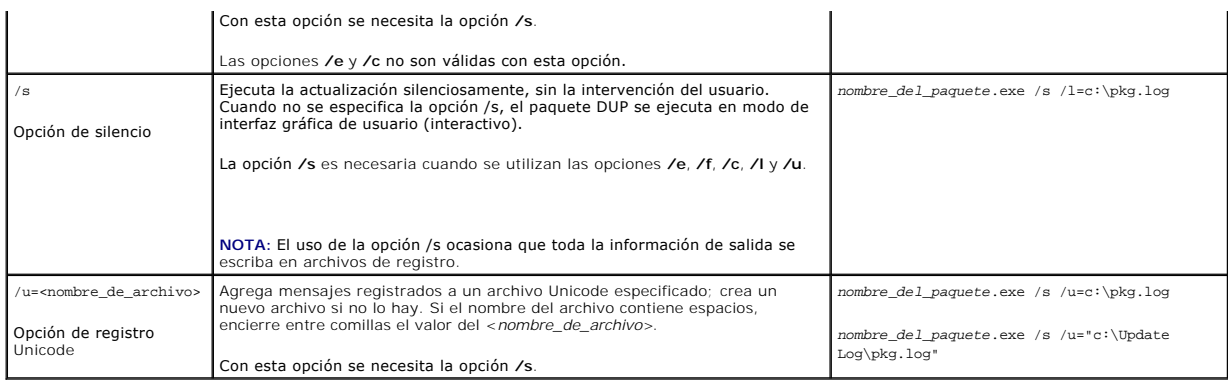

# <span id="page-14-0"></span>**Códigos de salida para la CLI**

Después de ejecutar el paquete DUP, se establecen los códigos de salida descritos en la [tabla 3](#page-14-2)-2.

Los códigos de salida ayudan a determinar y analizar los resultados de la operación una vez que se ejecutaron los paquetes de actualización.

## <span id="page-14-2"></span>**Tabla 3-2. Códigos de salida**

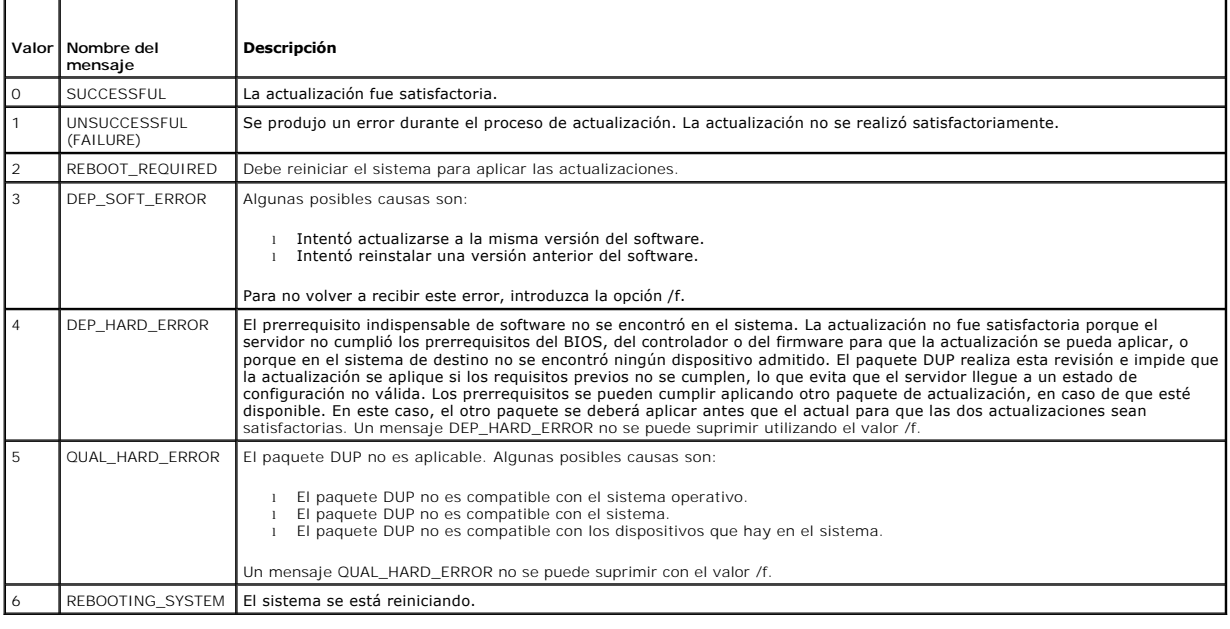

# <span id="page-14-1"></span>**Secuencia de comandos de muestra**

El siguiente ejemplo muestra cómo usar las secuencias de comandos para ejecutar los paquetes DUP.

La secuencia de comandos **Update.bat es** un ejemplo de la actualización del firmware de ESM y del BIOS en un sistema Dell. Los resultados de la ejecución se<br>colocan en un archivo de registro denominado **PE2600.log. El text** 

Esta secuencia de comandos supone que los paquetes DUP ya han sido descargados a una carpeta en el sistema de destino.

# **Secuencia de comandos Update.bat**

@echo off set LOG=C:\Updates\PE2600.log set PKG=C:\Updates\ESM\ESM-WIN-A18.exe echo Executing %PKG% >>%LOG% %PKG% /s /l=%LOG%

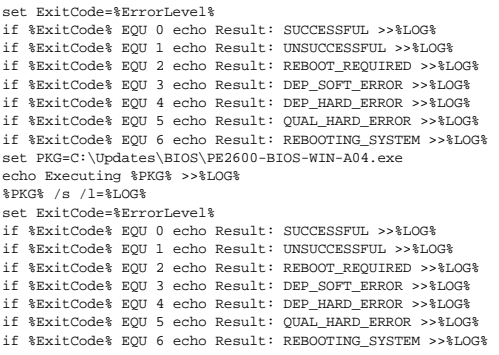

# <span id="page-16-0"></span>**Solución de problemas**

**Guía del usuario de Dell™ Update Packages para sistemas operativos Microsoft® Windows®**

**O** Mensajes

# [Registros de mensajes del paquete DUP](#page-17-1)

# <span id="page-16-1"></span>**Mensajes**

La [tabla 4](#page-16-2)-1 proporciona descripciones y soluciones a mensajes que podría recibir al ejecutar los paquetes Dell™ Update Packages (DUP).

**NOTA:** El archivo **Readme.txt**, disponible en el sitio web de asistencia de Dell en **support.dell.com**, proporciona la información más reciente acerca de los problemas conocidos.

## <span id="page-16-2"></span>**Tabla 4-1. Paquetes de actualización: Información de los mensajes**

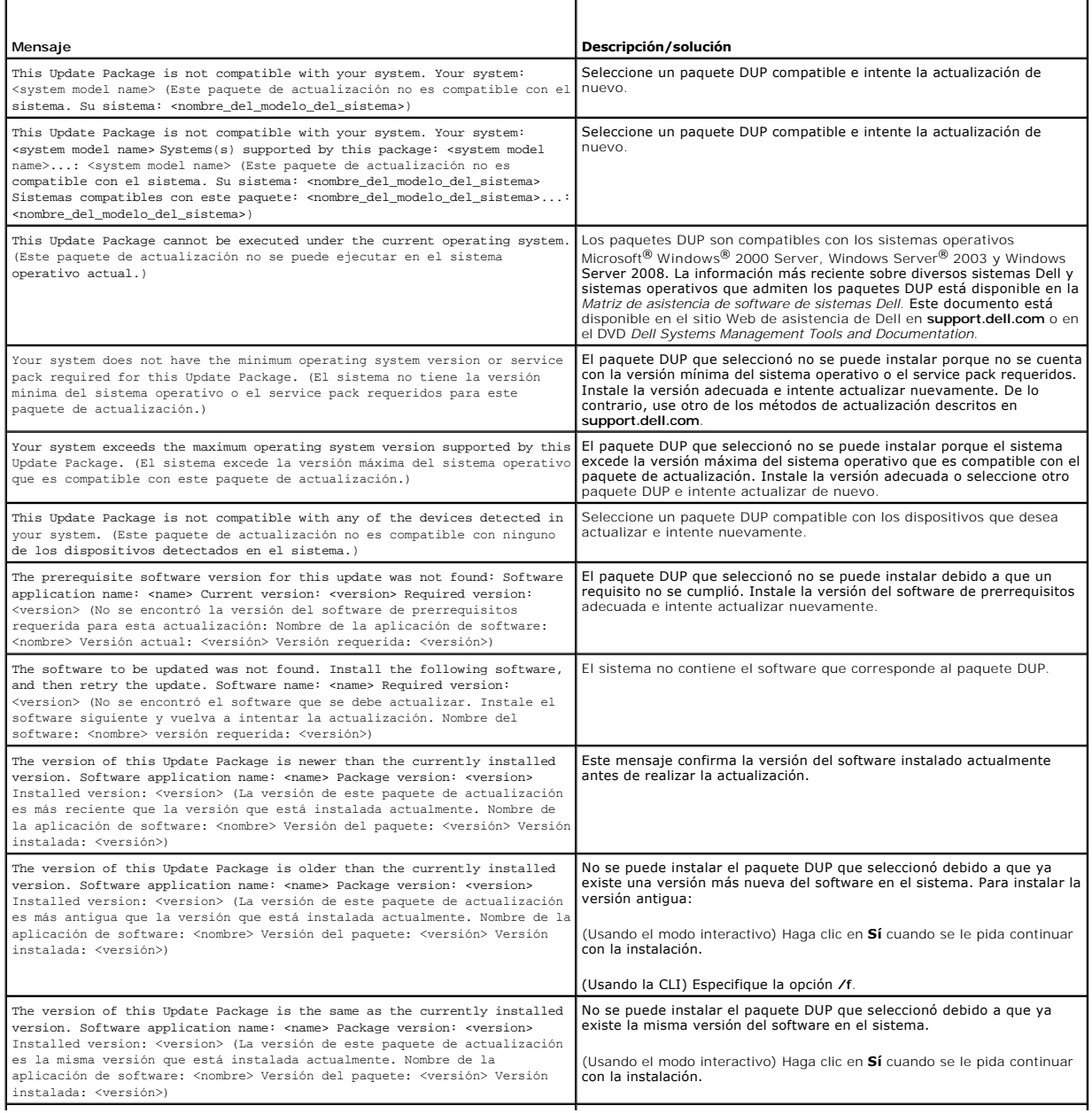

<span id="page-17-0"></span>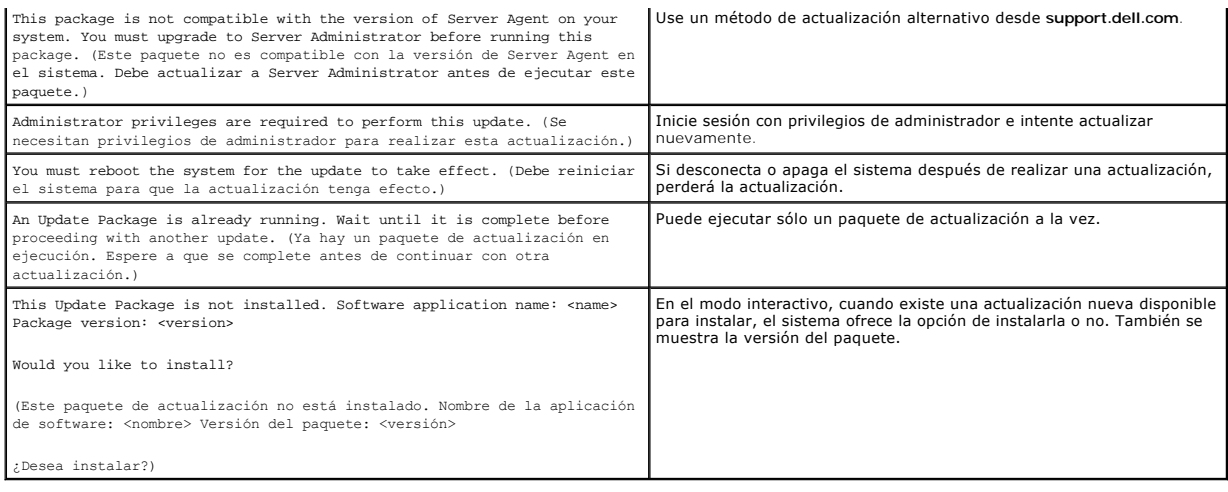

# <span id="page-17-1"></span>**Registros de mensajes del paquete DUP**

Se realizan registros cuando se instala un paquete DUP. Los registros mantienen información sobre toda la actividad de actualización. Los paquetes de<br>actualización escriben mensajes en los siguientes registros:

- l Registro del paquete
- l Registro de asistencia
- l Registro de sucesos del sistema operativo Windows

# **Registro del paquete**

Use el registro del paquete para ver y analizar diversos sucesos y errores que pudieran haber ocurrido durante la instalación del paquete. El archivo de registro del paquete reside en la siguiente ubicación predeterminada:

**C:\dell\updatepackage\log\***nombre\_del\_paquete***.txt**

donde **C:** es la unidad del sistema y *nombre\_del\_paquete* es el nombre del paquete DUP que instaló.

Este registro está codificado en Unicode, que es compatible con sistemas en otros idiomas.

## **Ejemplo de archivo de registro del paquete**

====> Dell Update Package application started <==== Command: C:\WINNT\TEMP\DUPBIOS\PE2650\_BIOS\_WIN\_A21.EXE /f /s /l=C:\WINNT\TEMP\5000021.dup Date: 2006-11-09 10:22:56 ===================================================== All files extracted OK Release ID: R136685 Update Package version: 5.3.0 (BLD\_31) User: SYSTEM Collecting inventory... Running validation... The version of this Update Package is newer than the currently installed version. Software application name: BIOS Package version: A21 Installed version: A19 Executing update...

Execution complete

The system should be restarted for the update to take effect.

=================> Update Result <=================

Update ready to be applied at reboot

Application: BIOS

Previous version: A19

New version: A21

=====================================================

Exit code = 2 (Reboot required)

2006-11-09 10:23:11

## **Registro de asistencia**

Use el registro de asistencia para ver y analizar los detalles de la ejecución que se han producido durante la instalación del paquete. El contenido de este<br>registro es útil al comunicarse con los representantes de asisten predeterminada:

**C:\dell\updatepackage\log\support\***nombre\_del\_paquete***.log**

donde C: es la unidad del sistema y *nombre\_del\_paquete* es el nombre del paquete DUP que instaló. Si instala el mismo paquete más de una vez en el<br>mismo sistema, el paquete añadirá la información de salida en este registr

## **Ejemplo de archivo de registro de asistencia**

====<< PACKAGE LOG (SEZ) >>====> Dell Update Package application started <==============================

Command: C:\WINDOWS\TEMP\DUPBIOS\PE2850\_BIOS\_WIN\_A06.EXE /f /s /l=C:\WINDOWS\TEMP\5000012.dup

Date: 2006-11-13 16:59:11

=====================================================

<< SEZ >>Creating temp folder: C:\Temp\PE2850\_BIOS\_WIN\_A06

<< PACKAGE LOG (SEZ) >>All files extracted OK

<< PACKAGE LOG >>Release ID: R136644

<< PACKAGE LOG >>Update Package version: 5.3.0 (BLD\_31)

Command

 $Line: /f /s /l=C:\WINDON\TEMP\5000012.dup /packagename="PE2850_BIOS\_WIN_A06.EXE" /supportlogdir="C:\Qall\Update@ckage\log' /currentpath="C:\WIN$ 

<< PACKAGE LOG >>User: SYSTEM

Package source: C:\Temp\PE2850\_BIOS\_WIN\_A06\SPSETUP.exe

<< PACKAGE LOG >>Collecting inventory...

Inventory command: biosie.exe -i inv.xml

Inventory Execution: returnCode=0, exitCode=0

<SVMInventory lang="en"><Device componentID= "159" display="BIOS"><Application componentType= "BIOS" version="A04" display = "BIOS" /></Device><System systemID="016D"></System><OperatingSystem osVendor="Microsoft" osArch="x64" majorVersion="5" minorVersion="2" spMajorVersion="1" spMinorVersion="0" ></OperatingSystem></SVMInventory>

<< PACKAGE LOG >>Running validation...

No custom validation configuration file found (CVConfig.xml)

<SVMValidation lang="en" ><System systemID="016D" ></System><OperatingSystem osVendor="Microsoft" osArch="x64" majorVersion="5" minorVersion="2" spMajorVersion="1" spMinorVersion="0" ></OperatingSystem><Device componentID="159" display="BIOS" ><Application<br>componentType="BIOS" version="A04" display="BIOS" ><Package version="A06" ></Package></Applic reciente que la versión instalada actualmente.)

Software application name: BIOS

Package version: A06

Installed version: A04</Message></Validation></Device><TargetCompareState>1</TargetCompareState></SVMValidation>

<< PACKAGE LOG >>The version of this Update Package is newer than the currently installed version.

Software application name: BIOS

Package version: A06

Installed version: A04

<< PACKAGE LOG >>Executing update...

Execution command: biosie.exe -u update.xml

Update Execution: returnCode=0, exitCode=0

<SVMExecution lang="en"><Device componentID= "159" display="BIOS"><Application componentType= "BIOS" version="A04" display = "BIOS" ><Package<br>version="A06"/><SPStatus result="true"><Message id="0">The update was successful actualización fue satisfactoria. Reinicie el sistema para completar la actualización del BIOS.) </Message></SPStatus></Application></Device><RebootRequired>0</RebootRequired></SVMExecution>

Device: BIOS, Application: BIOS

The update was successful. Reboot the system to complete the BIOS update.

<< PACKAGE LOG >>Execution complete

<< PACKAGE LOG >>The system should be restarted for the update to take effect.

=====<< PACKAGE LOG >>=====> Update Result <=======

Update ready to be applied at reboot

<< PACKAGE LOG >>Application: BIOS

Previous version: A04

New version: A06

================<< PACKAGE LOG >>====================

Error code before being mapped: 0002

<< PACKAGE LOG >>Exit code = 2 (Reboot required)

?<?xml version="1.0" encoding="UTF-16"?>

<SoftwareComponent schemaVersion="1.0" packageID="R136644" releaseID="R136644" dateTime="2006-10-05T14:59:57-05:00" releaseDate="October 05, 2006" vendorVersion="A06" dellVersion="A06" packageType="LWXP" xmlGenVersion="1.0.2378">

<Name>

<Display lang="en"><![CDATA[Dell Server System BIOS,A06]]></Display>

</Name>

<ComponentType value="BIOS">

<Display lang="en"><![CDATA[BIOS]]></Display>

</ComponentType>

<Description>

<Display lang="en"><![CDATA[PowerEdge 2850, BIOS, A06 ]]></Display>

</Description>

<LUCategory value="BIOS">

<Display lang="en"><![CDATA[Server BIOS]]></Display>

</LUCategory>

<Category value="BI">

<Display lang="en"><![CDATA[FlashBIOS Updates]]></Display>

</Category>

<SupportedDevices>

<Device componentID="159" embedded="1">

<Display lang="en"><![CDATA[Server System BIOS]]></Display>

</Device>

</SupportedDevices>

<SupportedSystems display="1">

<Brand key="3" prefix="PE">

<Display lang="en"><![CDATA[PowerEdge]]></Display>

<Model systemID="16D">

<Display lang="en"><![CDATA[2850]]></Display>

</Model>

</Brand>

</SupportedSystems>

<InstallInstruction fileName="PE2850\_BIOS\_WIN\_A06.EXE" typeCode="LWXP">

<Display lang="en"><![CDATA[Dell Update Package Instructions for PE2850\_BIOS\_WIN\_A06.EXE:

#### Installation:

Browse to the location where you downloaded the file and double-click PE2850\_BIOS\_WIN\_A06.EXE.

Read over the release information presented in the dialog window.

Download and install any prerequisites identified in the dialog window before proceeding.

If this is a BIOS update package, install any necessary Embedded Systems Management firmware prior to this BIOS update. Otherwise, go next step.

Click the Install button.

Follow the remaining prompts to perform the update.

### ]]></Display>

</InstallInstruction>

### <RevisionHistory>

<Display lang="en"><![CDATA[\* Updated Intel(R) Xeon(TM) Dual-Core Processor with 2x2MB L2 Cache A0 Stepping Microcode (Patch ID=0C).

Added code to support Dell SAS5/e adapter card.

Added code to increase the fan speeds if there are RAID Cards in the system.

]]></Display>

#### </RevisionHistory>

<ImportantInfo URL="http://support.dell.com/support/downloads/format.aspx?releaseid=R136644&amp;c=us&amp;l=en&amp;es=gen&amp;cs">

<Display lang="en"><![CDATA[When a RAID card is present in the system, the fan speeds will not increase unless the BMC firmware has been also updated to version 1.68 or later.

]]></Display>

</ImportantInfo>

<Criticality value="1">

<Display lang="en"><![CDATA[Recommended-Dell recommends applying this update during your next scheduled update cycle. The update contains<br>feature enhancements or changes that will help keep your system software current and drivers and software).]]></Display>

</Criticality>

</SoftwareComponent>

Registered system log event source

<< PACKAGE LOG >>2006-11-13 16:59:12

<< SEZ >>Deleting temp folder

# **Registro de sucesos del sistema operativo Windows**

Los mensajes se registran en el registro de sucesos del sistema (SEL) de Windows si se intenta la actualización. Puede usar el visor de sucesos de Windows para ver y administrar sucesos de Windows.

El archivo de registro incluye la siguiente información:

- l La fecha y hora en que se ejecutó el paquete DUP
- l El usuario que ejecutó la actualización
- l Tipo de paquete DUP
- l Versión del paquete DUP
- l Versión de la estructura del paquete DUP
- l La versión que ya estaba instalada en el sistema

El archivo de registro se crea incluso cuando se introducen opciones no válidas, cuando el administrador anula la ejecución o cuando se presenta una<br>condición de error. Además, los administradores pueden crear sus propios es la siguiente:

*nombre\_del\_paquete*.exe /s /l=mylogfile.log

## **Ejemplo de entrada en el registro de sucesos del sistema de Windows**

A continuación se muestra un ejemplo de un mensaje informativo en el SEL que podría aparecer después de una ejecución satisfactoria del paquete DUP.

===================================================== Update successful Package: PE1850-BIOS-WIN-A01.exe Description: Dell Server System BIOS, A01 Previous version: A00, New version: A01<br>Log file: C:\Dell\UpdatePackage\log\PE1850-BIOS-WIN-A01.txt<br>Exit code = 6 (Rebooting System) Actualización satisfactoria Paquete: PE1850-BIOS-WIN-A01.exe Descripción: Dell Server System BIOS, A01 Versión anterior: A00, Nueva versión: A01 Archivo de registro: C:\Dell\UpdatePackage\log\PE1850-BIOS-WIN-A01.txt Código de salida = 6 (reiniciando el sistema)) =====================================================

# <span id="page-22-0"></span>**Preguntas frecuentes**

**Guía del usuario de Dell™ Update Packages para sistemas operativos Microsoft® Windows®**

#### **Pregunta: ¿Debo reiniciar el sistema después de aplicar cada paquete Dell™ Update Package (DUP)?**

Respuesta: Los paquetes DUP que se ejecutan en modo interactivo determinan si es necesario que reinicie el sistema. Si es así, se le pedirá que reinicie. En el modo silencioso desatendido, el código de salida estará establecido en el 2, lo que indica que se requiere un reinicio del sistema.

#### **Pregunta: ¿Qué sistemas operativos son compatibles con los paquetes DUP?**

Respuesta: Para ver una lista completa de los sistemas y sistemas operativos admitidos, consulte la *Matriz de compatibilidad de software de sistemas Dell* que se encuentra en el DVD *Dell Systems Management Tools and Documentation* o en el sitio Web de asistencia de Dell: **support.dell.com**. La *Matriz de compatibilidad de*<br>*software de sistemas Dell* proporciona información acerca componentes de Dell OpenManage™ que se pueden instalar en estos sistemas.

### **Pregunta: ¿Cómo realizo las actualizaciones si mi sistema operativo no es compatible con los paquetes DUP?**

Respuesta: Para los sistemas operativos que actualmente no son compatibles, puede realizar las actualizaciones mediante los formatos de actualización ya existentes que se encuentran en el sitio Web de asistencia de Dell: **support.dell.com**.

#### **Pregunta: No puedo encontrar un paquete DUP para mi dispositivo en support.dell.com. ¿Dónde está?**

Respuesta: Asegúrese de haber introducido la información necesaria para descargar el paquete DUP, como categoría, línea y modelo del producto, la categoría de la descarga y el sistema operativo.

No hay paquetes DUP disponibles para todos los dispositivos. Dell continuará ofreciendo paquetes de actualización adicionales para más dispositivos en próximas versiones. Consulte el archivo **readme.txt** para ver una lista de dispositivos actualmente compatibles con los paquetes DUP.

#### **Pregunta: Estoy utilizando una herramienta de distribución de software para implementar las actualizaciones de mis aplicaciones o del sistema operativo en mis servidores remotos. ¿Puedo usar los paquetes DUP con esta herramienta para actualizar mis servidores de manera remota?**

Respuesta: Los paquetes DUP están diseñados para funcionar con la mayoría de las herramientas de distribución de software. Consulte la documentación de la herramienta para obtener más información.

### **Pregunta: ¿Dónde puedo encontrar los mensajes de error generados por un paquete DUP que se ejecuta en modo desatendido?**

Respuesta: Los mensajes de ejecución se almacenan en el archivo de registro del paquete y en el registro de sucesos del sistema (SEL) de Windows, los que<br>se describen en la sección "Registros de mensajes del paquete de act se describen en la sección "Registros de mensajes del paquete de actualización esta guía.

#### El archivo de registro del paquete reside en el siguiente directorio predeterminado: **C:\dell\updatepackage\log\***nombre\_del\_paquete***.txt**

El SEL de Windows está disponible mediante el visor de sucesos de Windows.

# Pregunta: Cuando ejecuto un paquete DUP a partir de un indicador de línea de comandos, sigo viendo los cuadros de diálogo y mensajes emergentes de<br>Windows. ¿Puedo dirigir los mensajes de salida a la consola de la petición

Respuesta: Use las opciones **/s** y **/l** para dirigir los mensajes de salida a los archivos de registro.

### **Pregunta: ¿Cómo puedo tener acceso a la información de dependencia de los paquetes DUP y a otra información?**

Respuesta: Esta información aparece en la interfaz gráfica de usuario (GUI) inicial cuando se ejecuta el paquete DUP.

También hay algo de información disponible al utilizar las opciones de la CLI **/c /s.** (Debe utilizar las opciones **/c /s** juntas.) Sin embargo, este método proporciona información limitada, como la versión de la actualización y si ésta es aplicable para el sistema de destino.

#### **Pregunta: ¿Puedo usar paquetes DUP en sistemas de otros proveedores?**

Respuesta: No. Los paquetes DUP están diseñados para utilizarse solamente en sistemas Dell.

### **Pregunta: Actualicé recientemente el BIOS de mi sistema y ahora quiero regresar a la versión anterior. ¿Puedo hacer esto con los paquetes DUP?**

Respuesta: Sí. Descargue el paquete DUP para la versión anterior del BIOS del sistema desde **support.dell.com** e instálelo. Si no hay un paquete DUP disponible, use uno de los otros formatos en **support.dell.com**.

#### **Pregunta: ¿Por qué requiere un reinicio el paquete DUP para el BIOS del sistema?**

Respuesta: La actualización del BIOS se aplica sólo después de que se reinicia el sistema.

#### **Pregunta: Me gustaría aplicar varias actualizaciones a mi sistema al mismo tiempo. ¿Puedo hacer esto con los paquetes DUP? ¿Necesito preocuparme por el orden en el que aplico las actualizaciones?**

Respuesta: Sí, puede aplicar varias actualizaciones al sistema al mismo tiempo. Consulte la sección "[Ejemplo dos: Reasignación de tareas en un sistema](file:///E:/Software/smdup/dup601/sp/ug/windows/2using.htm#wp1045229)" para obtener más información. El orden de instalación es muy importante. Consulte la [tabla 1](file:///E:/Software/smdup/dup601/sp/ug/windows/1intro.htm#wp1052657)-1 para obtener información acerca del orden de las actualizacion

## **Pregunta: ¿Si cambio el nombre de los paquetes DUP de Windows, seguirán funcionando correctamente?**

Respuesta: Sí.

### **Pregunta: ¿Puedo modificar los paquetes DUP?**

Respuesta: No. Los paquetes DUP contienen una lógica para resguardarlos contra daños potenciales del contenido. Debido a este diseño, los paquetes DUP no se pueden modificar.

**NOTA:** Si modifica el contenido de los paquetes DUP, no serán compatibles con Dell.

#### **Pregunta: ¿Puedo usar algún otro programa para inspeccionar o extraer contenido de los paquetes DUP?**

Respuesta: Sí, puede usar WinZip o una aplicación de software equivalente.

**NOTA:** Los paquetes DUP contienen una lógica para resguardarlos contra daños potenciales del contenido. Debido a este diseño, los paquetes DUP no se pueden modificar. Si modifica el contenido de los paquetes de actualización, no serán compatibles con Dell.

#### **Pregunta: Estoy ejecutando una versión de Windows 2000 que no está en inglés. ¿Puedo usar paquetes DUP?**

Respuesta: Sí. Puede usar los paquetes DUP en versiones de los sistemas operativos Windows 2000 Server y Windows Server 2003 que no estén en inglés.<br>Actualmente, los paquetes DUP están disponibles sólo en inglés.

### **Pregunta: ¿Cómo me enteraré si existen nuevos paquetes DUP disponibles para mis sistemas?**

Respuesta: Puede consultar el sitio **support.dell.com** para buscar actualizaciones o registrarse en el servicio File Watch Service en **www.dell.com** para recibir notificaciones automáticas de las actualizaciones disponibles para su sistema.

# **Pregunta: ¿Por qué las actualizaciones de BIOS y del firmware no se pueden volver a aplicar (actualizar a la misma versión), incluso cuándo se utiliza la opción forzar (/f) en modo CLI?**

Respuesta: La reinstalación de los paquetes DUP para el BIOS o el firmware desperdicia tiempo y recursos valiosos para la empresa. No logra nada. Si aún desea aplicar una actualización así, ejecute el paquete DUP en el modo de la interfaz gráfica de usuario y confirme la nueva aplicación.

#### **Pregunta: ¿Por qué mi sistema sólo ejecuta una de las opciones de CLI introducida en una cadena de comandos?**

Respuesta: Sólo se pueden utilizar algunas de la opciones de la CLI simultáneamente. Cuando se introducen combinaciones no válidas de opciones de CLI en una sola cadena de comandos, solo se ejecuta la opción con la prioridad más alta. Consulte la [tabla 3](file:///E:/Software/smdup/dup601/sp/ug/windows/3cliref.htm#wp1053295)-1 para obtener información detallada sobre cuáles comandos se pueden utilizar juntos.

#### **Pregunta: ¿Cómo puedo verificar si el paquete DUP que descargué tiene firma digital?**

Respuesta: En Windows Explorer, localice el paquete DUP que desea verificar y haga clic con el botón derecho del mouse en el nombre del archivo. En la ventana emergente, haga clic en **Propiedades**. Si ve la ficha **Firmas digitales** en la ventana **Propiedades**, el paquete DUP tiene una firma digital. Si la ficha no<br>aparece, el paquete DUP no está firmado. Consulte "<u>Verif</u>

### **Pregunta: ¿Por qué no puedo usar un paquete DUP firmado con mi versión actual del paquete DUP?**

Respuesta: Paquetes DUP publicados a partir del 6 de septiembre de 2005 cuentan con firma digital.

## <span id="page-24-0"></span>**Control de cuentas de usuario en Microsoft Windows Server 2008 Guía del usuario de Dell™ Update Packages para sistemas operativos Microsoft® Windows®**

#### [Restricciones del UAC cuando el paquete DUP se ejecuta de manera remota](#page-24-1)

En versiones anteriores de Windows®, las cuentas de usuarios eran a menudo miembros del grupo local de Administradores y tenían acceso a los privilegios de administrador. Los miembros del grupo Administradores local podían instalar, actualizar y ejecutar software, ya que una cuenta de administrador tiene<br>acceso a todo el sistema. Cuando se añadía un usuario al grupo Admini Estos privilegios proporcionaban acceso a todos los recursos del sistema operativo. Por lo tanto, las cuentas de usuarios con privilegios de administrador<br>representaban un riesgo de seguridad, al proporcionar acceso a recu (o malware).

El Control de las cuentas de usuarios (UAC) es una nueva función de seguridad en el sistema operativo Windows Server® 2008. Cuando se activa, restringe el acceso a recursos esenciales del sistema para todos los usuarios, excepto el administrador local integrado.

Los tres tipos de cuentas de usuarios en el sistema operativo Windows Server 2008, son:

- l Cuenta de administrador de dominio, que es una cuenta de usuario con privilegios de administrador.
- l Cuenta de usuario estándar, que permite al usuario instalar software y cambiar valores del sistema que no afectan a otros usuarios ni la seguridad del equipo.
- l Cuenta de administrador local, que es el usuario avanzado predeterminado del sistema operativo.

La experiencia del usuario con una cuenta de administrador de dominio es diferente a la de una cuenta de administrador local cuando el UAC está activado. Cuando una cuenta de administrador de dominio requiere acceso a recursos esenciales del sistema, el sistema operativo Windows Server 2008 solicita uno de<br>los siguientes elementos antes de iniciar un programa o tarea que re

- ¡ Permiso para aumentar los privilegios (en caso de un usuario en el grupo Administradores de dominio)
- ¡ Credenciales de administrador de dominio para aumentar los privilegios (en el caso de los usuarios estándar)

El UAC solicita a los usuarios en el grupo Administradores de dominio (excepto la cuenta de administrador) hacer clic en **Continuar**, si necesitan aumentar los<br>privilegios, o hacer clic en **Cancelar cuando realizan funcion** una actualización a una cuenta de administrador antes de ejecutar un paquete DUP.

**NOT**A: Como la experiencia del usuario es configurable con el complemento de administrador de políticas de seguridad (sec**pol.m**sc) y con la política de<br>grupos, hay varias experiencias del usuario con el UAC. Las eleccion que ven los usuarios estándares, los administradores o ambos. El UAC se puede desactivar, deshabilitando el valor Control de cuentas de usuarios:<br>**Ejecutar Administradores en modo de aprobación del administrador** y requier

Si el paquete DUP se ejecuta en el modo de la interfaz gráfica de usuario, el sistema operativo Windows Server 2008 requiere que el usuario permita la<br>operación. Sin embargo, si el paquete DUP se ejecuta en modo desatendid siguientes acciones:

- 1 Cambiar la política de seguridad de grupos, Control de cuentas de usuarios: Comportamiento de la petición de aumento para administradores en modo de aprobación del administrador, a **Sin petición** para desactivar la ventana emergente o aumentar los privilegios sin la petición del grupo Administradores.
- l Desactivar el UAC.
- l Usar secuencias de comandos para ejecutar el paquete DUP y tomar el papel de un administrador local durante la ejecución.

# <span id="page-24-1"></span>**Restricciones del UAC cuando el paquete DUP se ejecuta de manera remota**

De manera predeterminada, una vez que el UAC se inicia, todos los usuarios con cuenta de administrador inician sesión como usuarios estándar. Por lo tanto,<br>los derechos para acceder a los recursos esenciales del sistema no administración se ejecuta con estas credenciales de inicio de sesión.

Usted puede omitir las restricciones de la UAC de las siguientes maneras:

- l Si activa el uso del agente remoto para la cuenta del sistema local a fin de realizar una actualización con un paquete DUP. La cuenta del sistema local no está protegida mediante UAC (opción recomendada).
- l Utilizando la cuenta de administrador local en cada equipo remoto en el que se esté ejecutando un paquete DUP.
- l Desactivando el UAC para todos los usuarios en equipos remotos (no es una opción recomendada).
- l No actualizando a la cuenta de administrador en equipos remotos.

**NOTA:** Sólo dos cuentas (la cuenta de administrador local y la cuenta de sistema local) no están protegidas por el UAC. Todos los demás usuarios, incluyendo las cuentas con derechos de administrador local o de administrador de dominio, tienen el UAC activado de manera predeterminada. Aunque<br>el UAC se puede desactivar, actualizando la política de seguridad local o de iniciar sesión como una cuenta de administrador local integrada u obtener el privilegio de cuenta de sistema local para poder ejecutar el paquete DUP de manera remota.

# <span id="page-25-0"></span>**Módulo de plataforma confiable (TPM) y compatibilidad con BitLocker**

**Guía del usuario de Dell™ Update Packages para sistemas operativos Microsoft® Windows®**

Un TPM es un microcontrolador seguro con capacidades criptográficas diseñado para proporcionar funciones básicas relacionadas con la seguridad que involucran teclas de cifrado. Está instalado en la placa base del sistema y se comunica con el resto del mismo mediante un bus de hardware. Usted puede establecer la propiedad de su sistema y su TPM mediante comandos de configuración del BIOS.

TPM almacena la configuración de la plataforma como un conjunto de valores en un grupo de registros de configuración de plataforma (PCR). Por lo tanto, un registro puede almacenar, por ejemplo, el fabricante de la placa base; otro, el fabricante del procesador y un tercero, la versión de firmware para la<br>plataforma, etc. Los sistemas que incorporan un TPM crean una clave que esas mediciones de plataforma tienen los mismos valores que tenían cuando se creó la clave. Este proceso se denomina "sellado" de la clave en el TPM. El<br>descifrado se denomina "apertura". Cuando una clave sellada se crea p la instantánea. BitLocker™ utiliza claves selladas para detectar ataques contra la integridad del sistema. Los datos estarán bloqueados hasta que se cumplan<br>determinadas condiciones específicas del hardware o del software

BitLocker mitiga el acceso no autorizado a los datos mediante la combinación de dos procedimientos principales de protección de datos:

- l **Cifrado del volumen completo del sistema operativo Windows® en el disco duro:** BitLocker cifra todos los archivos de usuario y archivos del sistema en el volumen del sistema operativo.
- l **Comprobación de la integridad de los componentes de inicio temprano y de los datos de configuración de inicio:** En sistemas que tienen la versión 1.2 de TPM, BitLocker aprovecha las capacidades de seguridad mejoradas del TPM y asegura que los datos estén disponibles solo si los componentes<br>de inicio del sistema no están alterados y el disco cifrado se ubica en el si

BitLocker está diseñado para sistemas que tienen un microchip de TPM compatible y BIOS. Un TPM compatible se define como un TPM versión 1.2. Un BIOS<br>compatible admite el TPM y la raíz estática de medición confiable. BitLoc inicio si cualquiera de las mediciones ha cambiado. Un caso de **actualización del BIOS de "uno a muchos" ocasiona que BitLocker detenga la actualización y<br>solicite una clave de recuperación antes de completar el inicio.** 

BitLocker protege los datos almacenados en un sistema mediante el "cifrado del volumen completo" y el "arranque seguro". Asegura que los datos almacenados en un sistema permanezcan cifrados incluso si hay intromisiones cuando el sistema operativo no se está ejecutando y evita que el sistema operativo se inicie y descifre la unidad hasta que se introduce la clave de BitLocker.

TPM interactúa con BitLocker para proporcionar seguridad durante el arranque del sistema. El TPM debe estar habilitado y activado antes de que BitLocker lo<br>pueda utilizar. Si la información de arranque ha cambiado, BitLock volver a tener acceso a los datos.

- **∕A NOTA:** Consulte el sitio web de Microsoft® TechNet para obtener información acerca de cómo activar BitLocker. Consulte la documentación incluida con el sistema para ver las instrucciones sobre cómo activar el TPM. No se requiere un TPM para BitLocker; sin embargo, sólo un sistema con TPM puede<br>proporcionar la seguridad adicional de la verificación de la integridad del cifrar volúmenes, pero no para un arranque seguro.
- NOTA: La forma más segura de configurar BitLocker es en un sistema con la versión 1.2 de TPM y con la implementación del BIOS que cumpla con el<br>grupo de informática de confianza (TCG), con una clave de arranque o un PIN. E una clave física adicional (una unidad flash USB con una clave que el sistema pueda leer escrita en ella) o con un PIN establecido por el usuario.
- NOTA: Para actualizaciones masivas del BIOS, cree una secuencia de comandos que desactive BitLocker, instale la actualización, reinicie el sistema y<br>Iuego reactive BitLocker. Para implementaciones de Dell™ Update Packages después de reiniciar el sistema.
- NOTA: Además de los paquetes DUP del BIOS, se bloquea la ejecución de los DUP del firmware para los controladores U320, Serial Attached SCSI (SAS)<br>5, SAS 6, controladora RAID expansible (PERC) 5, PERC 6 y controladora RAID con PIN).

<span id="page-26-0"></span>[Regresar a la página de contenido](file:///E:/Software/smdup/dup601/sp/ug/windows/index.htm)

# **Glosario**

**Guía del usuario de los Dell™ Update Packages para sistemas operativos Microsoft® Windows®**

La siguiente lista define o identifica los términos técnicos, abreviaturas y siglas que se utilizan en esta guía.

### **ASCII**

Siglas de Código estándar estadounidense para intercambio de información. Archivo de texto que sólo contiene caracteres del conjunto de caracteres ASCII (generalmente creados con un editor de texto como el Bloc de notas de Microsoft® Windows®), se denomina archivo ASCII.

### **BIOS**

Siglas de Sistema básico de entrada y salida. El BIOS del sistema contiene programas almacenados en un chip de memoria flash. El BIOS controla lo siguiente:

- l Las comunicaciones entre el microprocesador y los dispositivos periféricos, como el teclado y el adaptador de vídeo.
- l Diversas funciones, como los mensajes del sistema

### **CLI**

Siglas de Interfaz de línea de comandos. La CLI muestra una petición del sistema, el usuario escribe un comando en el teclado y termina el comando (regularmente con la tecla Entrar), y el equipo ejecuta el comando, mostrando mensajes de salida de texto.

#### **Componente de software del sistema**

Elementos de software que requieren la actualización a una versión deseada para la administración eficaz de actualizaciones. La siguiente lista incluye los componentes que se actualizan:

- l BIOS del sistema
- l Firmware del sistema, también denominado firmware de administración de servidor incorporado (ESM)
- l Firmware de Dell Remote Access Controller (DRAC)
- l Firmware y controladores de dispositivos de PowerEdge™ Expandable RAID Controller (PERC)
- l Controladores de Tarjeta de interfaz de red (NIC)

Para consultar la lista actualizada, visite el sitio de asistencia de Dell en **support.dell.com**.

### **Controlador de dispositivo**

Programa que permite al sistema operativo o a algún otro programa interactuar correctamente con un dispositivo periférico, como una impresora. Algunos controladores de dispositivos, como los controladores de red, se deben cargar desde el archivo **config.sys (mediante una instrucción device=) o como**<br>programas residentes en la memoria (generalmente desde el archivo **autoe** el programa para el que fueron diseñados.

### **Dell OpenManage Server Administrator**

Server Administrator proporciona una gestión y administración de sistemas locales y remotos fácil de usar mediante un completo conjunto de servicios de<br>administración integrados. Reside únicamente en el sistema que está si basado en funciones (RBAC), la autentificación y el cifrado SSL (capa de sockets seguros) estándar de la industria.

### **DOS**

Siglas de Sistema operativo de discos.

### **DRAC**

Siglas de Dell Remote Access Controller.

### **DTK**

Siglas de Dell OpenManage™ Deployment Toolkit. DTK incluye un conjunto de utilidades para configurar e implementar sistemas Dell y está diseñado para usuarios que necesitan hacer instalaciones mediante secuencias de comandos para implementar un gran número de servidores de manera confiable sin<br>necesidad de cambiar significativamente los procesos de implementación actual configurar varias características del sistema, DTK también brinda ejemplos de secuencias de comandos y archivos de configuración para realizar tareas de<br>implementación comunes y documentación. Estos archivos y secuencias d Windows (Windows PE) y en entornos de Linux incorporados.

### **Entorno previo al sistema operativo**

Entorno de shell que se utiliza para configurar hardware del sistema antes de la instalación de un sistema operativo mayor, como Microsoft Windows o Linux.

### **ESM**

Siglas de Embedded Systems Management.

### **Firma digital**

La firma digital se utiliza para autentificar la identidad del firmante de un documento y para certificar que el contenido original no ha sido cambiado. Es un esquema de cifrado para autentificar información digital y se implementa utilizando técnicas de la rama de la criptografía de claves públicas.

#### **Firmware**

Software (programas o datos) que se ha escrito en la memoria de solo lectura (ROM). El firmware puede iniciar y hacer funcionar un dispositivo. Cada controlador contiene firmware que sirve de ayuda para proporcionar la funcionalidad del controlador.

### **GUI**

Siglas de Interfaz gráfica de usuario.

### **IPMI**

Siglas de Interfaz de administración de plataforma inteligente. La especificación de la Interfaz de administración de plataforma inteligente (IPMI) define un conjunto de interfaces comunes para hardware y firmware de cómputo, mismo que los administradores de sistemas pueden utilizar para administrar el sistema y supervisar su condición.

## **ITA**

Siglas de Dell OpenManage IT Assistant. El ITA proporciona un punto central de acceso para supervisar y administrar sistemas en una red de área local (LAN) o red de área amplia (WAN). Ayuda a identificar los grupos de sistemas que se desean administrar de manera remota y proporciona una vista consolidada de<br>todos los sistemas, dándole un punto central de inicio para administr

### **Modo CLI**

Método por el cual puede instalar Dell™ Update Packages (DUP) mediante una secuencia de comandos en modo desatendido/silencioso.

#### **Modo interactivo**

Método que permite instalar paquetes DUP de forma interactiva a través de una interfaz gráfica de usuario.

### **Módulo de plataforma confiable (TPM)**

Hardware de seguridad que proporciona una raíz de confianza basada en hardware y que se puede aprovechar para proporcionar diversos servicios<br>criptográficos, como comprobaciones de componentes durante el inicio temprano. comprobar y validar la integridad de los componentes fundamentales en el inicio temprano.

## **PERC**

Controlador RAID expandible. El controlador RAID es un dispositivo que administra las unidades de almacenamiento físico en un sistema RAID, y las presenta al equipo como unidades lógicas.

### **RAID**

Siglas de Arreglo redundante de discos independientes.

## **Repositorio**

El repositorio es una base de datos en el DVD *Dell Server Updates* que contiene el BIOS actualizado, firmware y componentes de archivos controladores para<br>sistemas Dell. El repositorio organiza estos componentes en conjun sistemas Windows como Linux, en el DVD *Dell Server Updates*.

## **SEL**

Siglas de Registro de sucesos del sistema de Microsoft Windows.

### **SUU**

Siglas de Dell OpenManage Server Update Utility. SUU es una de las aplicaciones que se utilizan para identificar y aplicar actualizaciones en el sistema. SUU se puede usar para actualizar el sistema Dell o para ver las actualizaciones disponibles para cualquier sistema admitido por SUU. SUU compara las versiones de<br>componentes actualmente instalados en el sistema con los component informe de comparación de las versiones y proporciona la opción para actualizar los componentes.

### **Unicode**

Sistema mundial de codificación de caracteres de 16 bits y amplitud fija, desarrollado y mantenido por el Unicode Consortium.